# **Manual do Aluno** Graduação 2022.1

#### **Sumário**

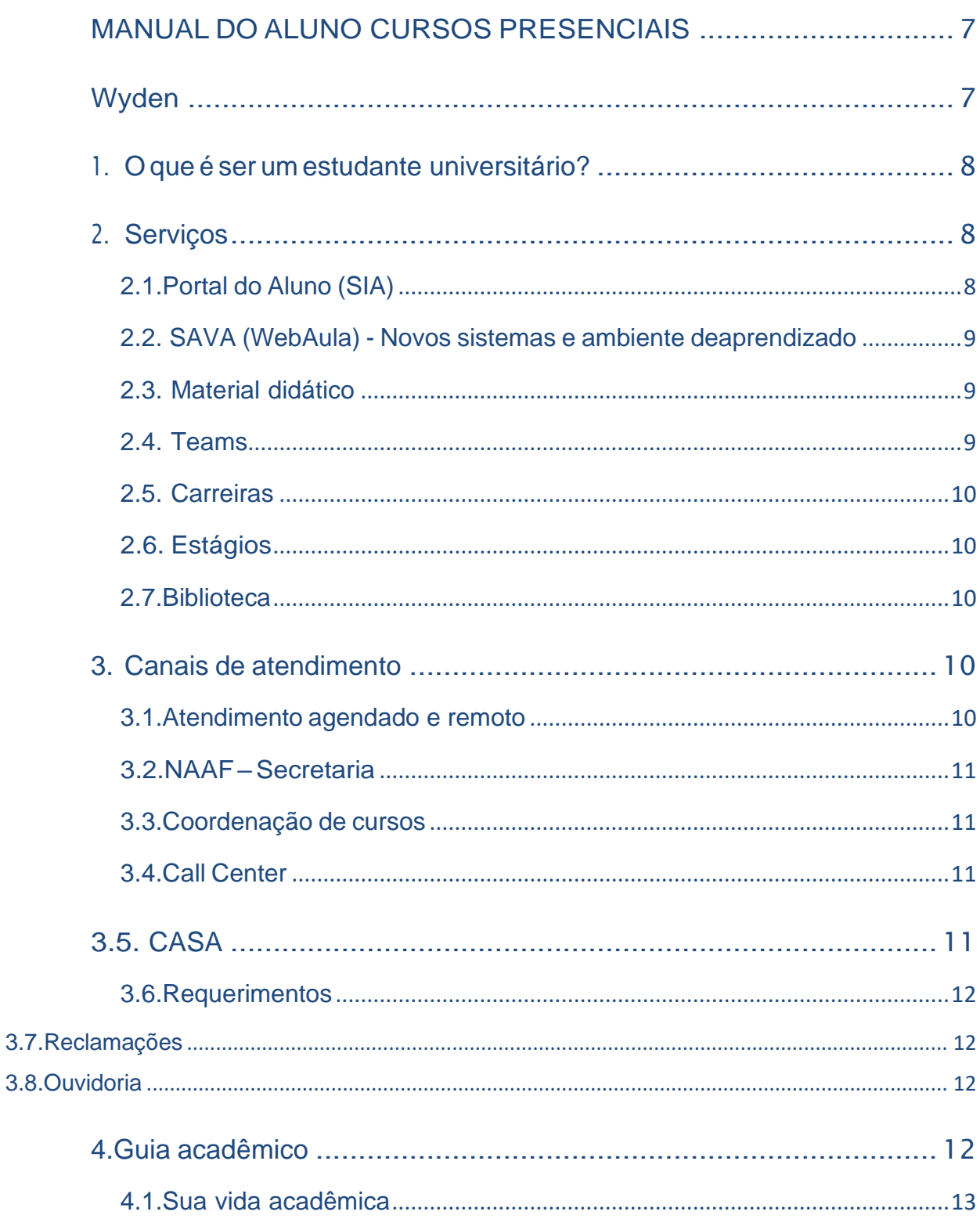

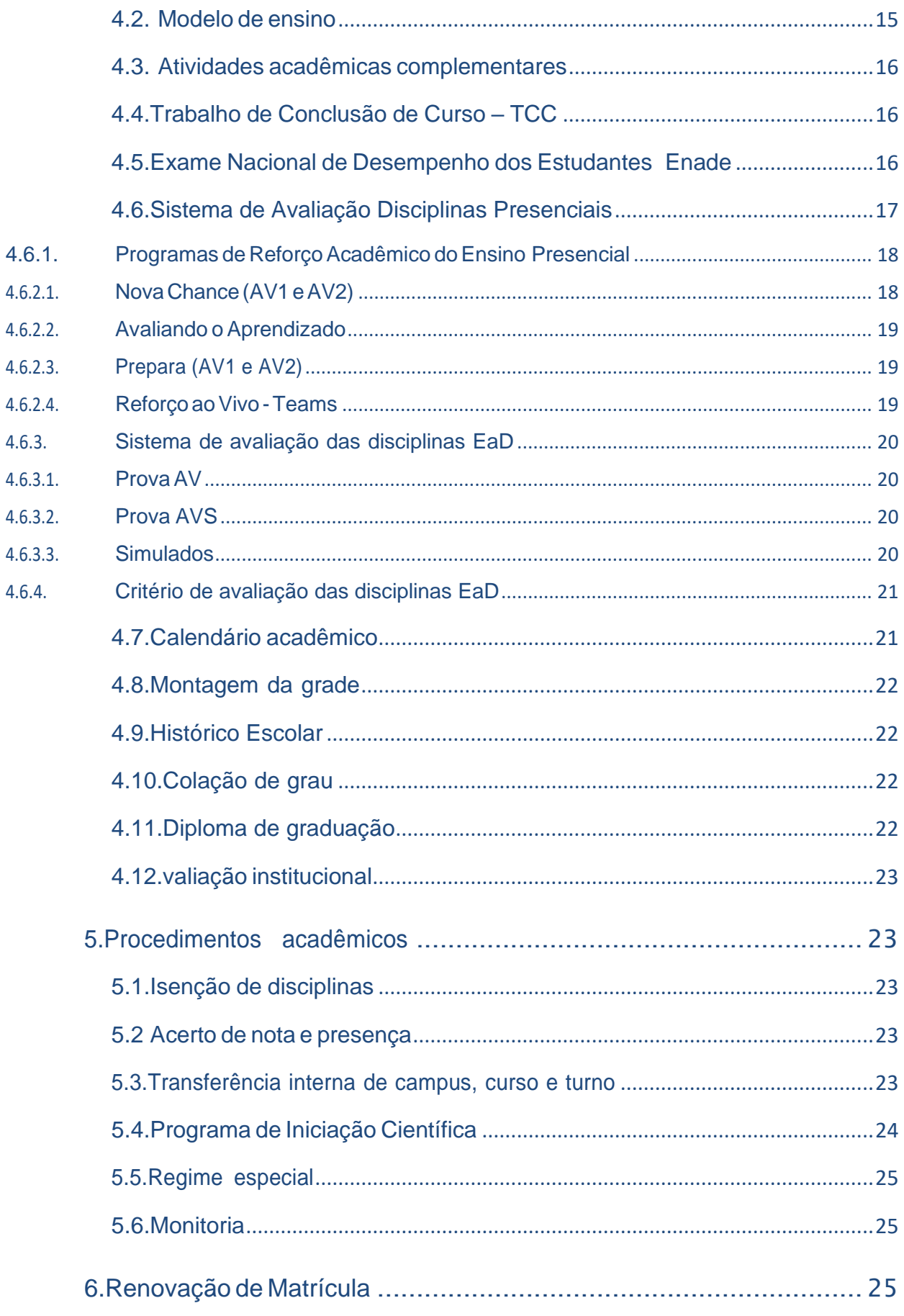

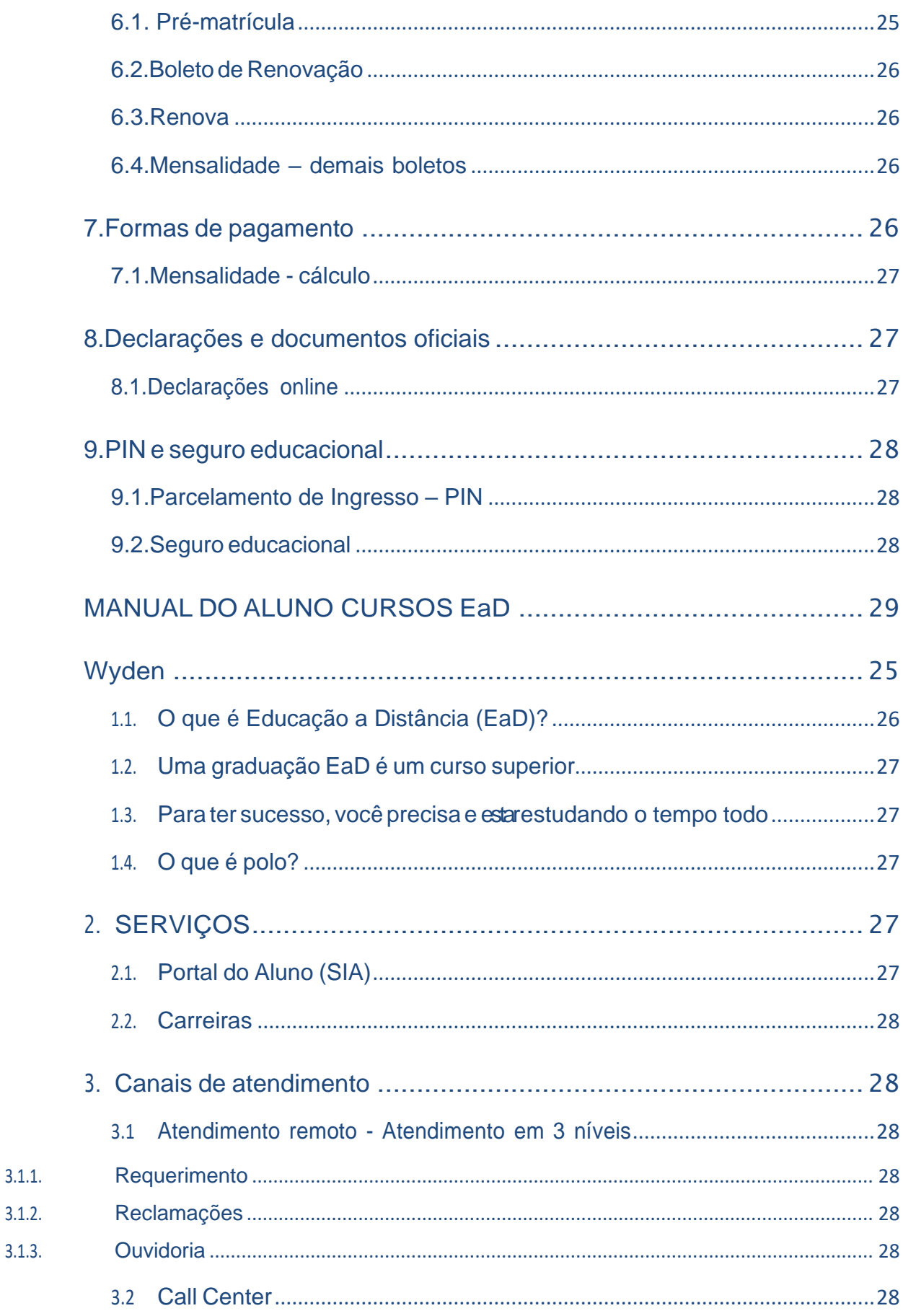

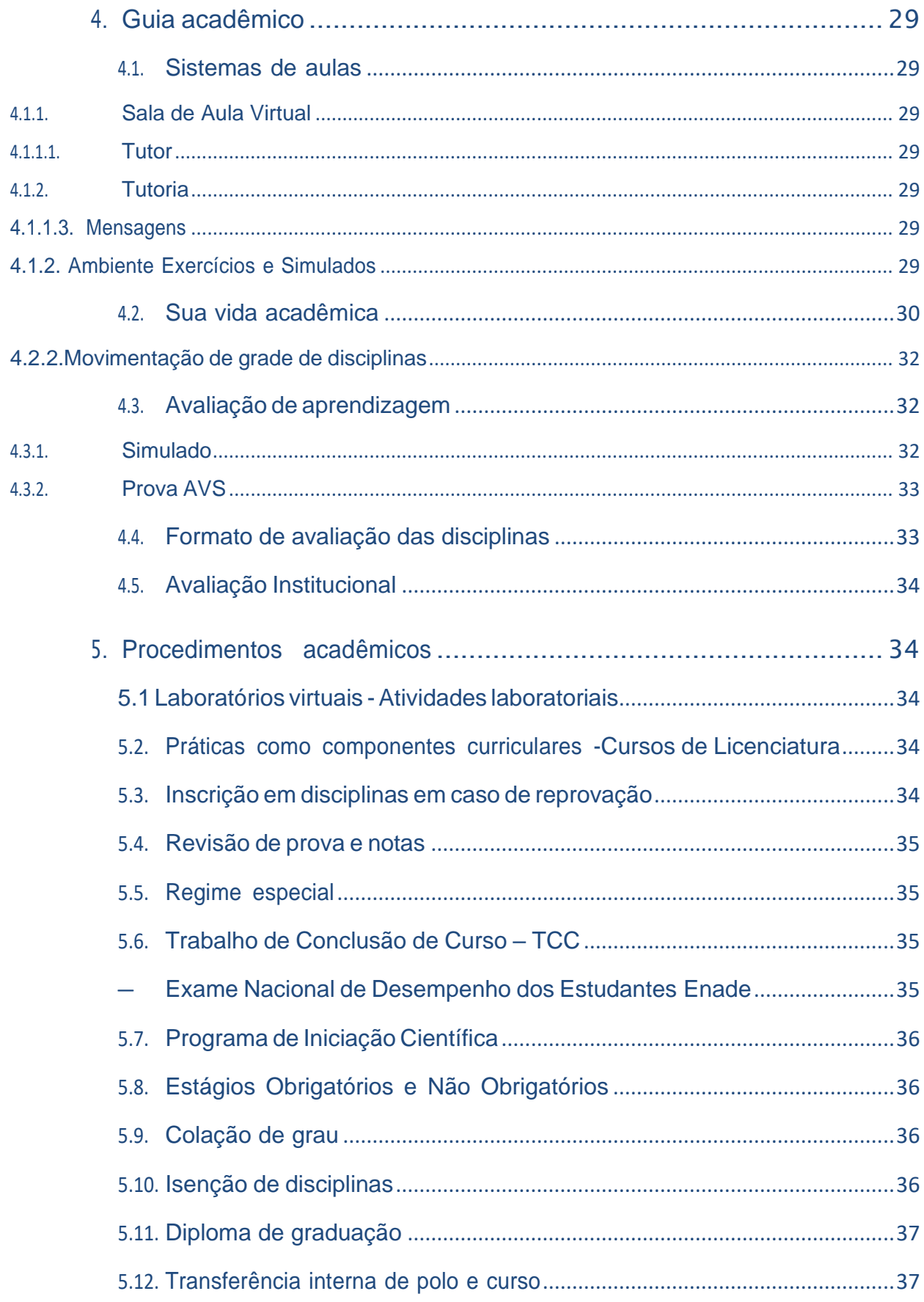

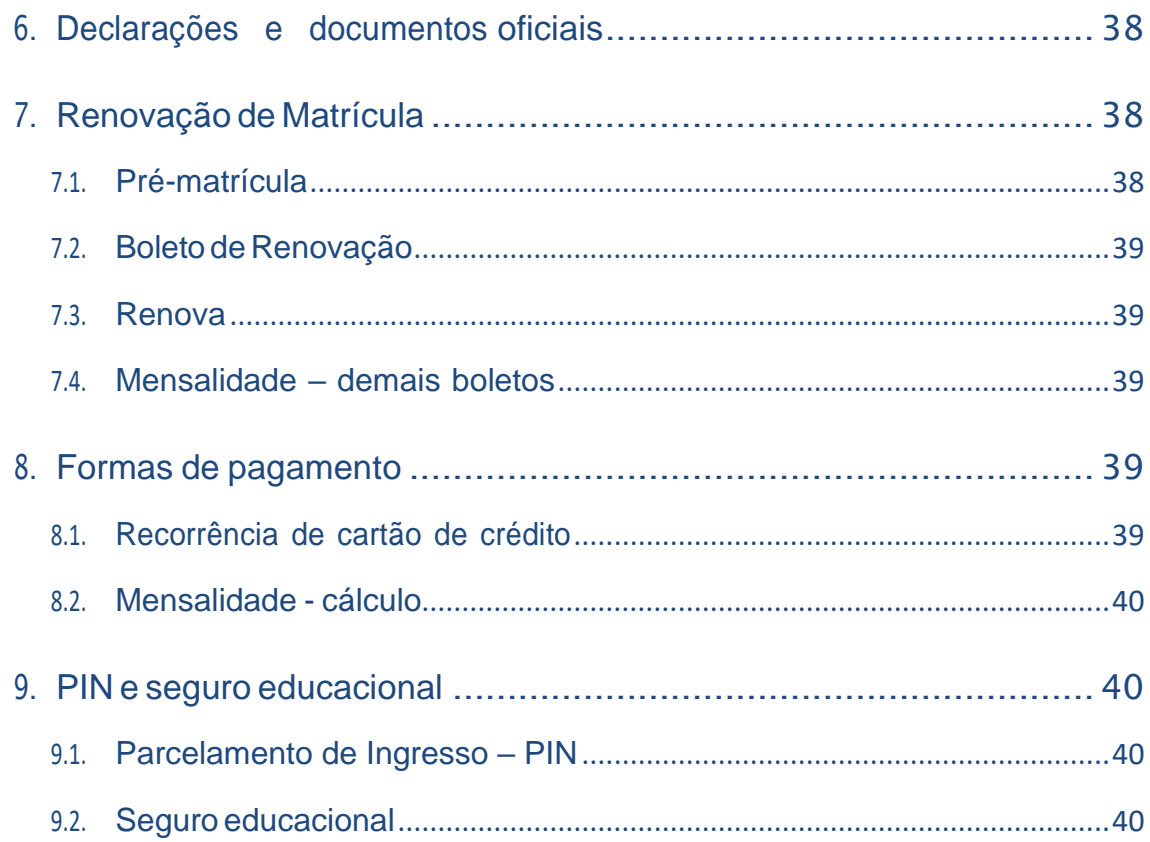

# MANUAL DO ALUNO CURSOS PRESENCIAIS **2021.2**

WYDEN EDUCACIONAL

# **Wyden**

A Wyden Educacional faz parte do grupo Yduqs, com 85 anos de tradição, e que tem o objetivo de empoderar estudantes para que alcancem seus objetivos, encontrem o sucesso e façam contribuições inspiradoras para a comunidade global.

Desde 2009, a Wyden Educacional vem construindo uma trajetória com foco no sucesso dos seus alunos e acredita na transformação do país por meio da promoção de uma educação com excelência acadêmica, programas para desenvolvimento dos estudantes, infraestrutura e benefícios.

# <span id="page-8-0"></span>**1. O que é ser um estudante universitário?**

Um curso superior ensina todos os detalhes iniciais de uma profissão, que está inseridaem uma atividade profissional. Por exemplo, se você vai estudar Gestão da Segurança, o curso não torna você um policial, mas prepara você para poder posteriormente fazer o curso de oficial da Polícia Militar. Uma alternativa também pode ser fazer concurso para uma posição em uma Secretaria de Segurança Pública ou para ser gerente de uma empresa de segurança especializada. A mesma coisa acontece com o curso de Pedagogia. Ao concluir o curso, você estará preparado para ser professor da primeira infância, bem como para ministrar aulas de alfabetização e letramento em escolas particulares.

Portanto, o que se aprende em um curso universitário é muito diferente do que é oferecido em vídeos na internet. Você é levado a desenvolver uma nova forma de pensar e entender o mundo. Passa a saber de detalhes da vida profissional que antesnão conhecia. Assim, o curso universitário tem o intuito de prepará-lo para entendera realidade da área escolhida. Você tem acesso às ferramentas necessárias para o exercício de profissões existentes em determinada área, com domínio de uma série deconceitos e detalhes.

Durante o curso, você muda o olhar para o estudo e aprende a ler textos sobre assuntos profundos. Também utiliza termos em língua estrangeira que são relacionados a determinadas profissões e realiza atividades complementares que expandem seu conhecimento para além dos interesses específicos do seu curso, além de poder iniciar no mercado de trabalho como estagiário, caminho que, muitas vezes, é a porta de entrada para uma carreira bem-sucedida.

# <span id="page-8-1"></span>**2. Serviços**

Conheça os serviços e as facilidades que oferecemos:

# <span id="page-8-2"></span>**2.1.Portal do Aluno (SIA)**

O Portal do Aluno (SIA) é o ambiente em que você acompanha sua jornada acadêmica.

Por meio desse portal, você abre requerimentos e consulta a todas as suas necessidades acadêmicas e financeiras.

No Portal do Aluno, você também tem acesso às suas turmas, histórico escolar, estrutura curricular, plataforma de aula online, informações financeiras, boletos, entre outras informações importantes. Tudo o que você precisa para a sua jornada acadêmicaestá aqui!

Acesse o Portal do Aluno, utilizando como login sua matrícula e a senha cadastrada noprimeiro acesso.

## <span id="page-9-0"></span>**2.2. SAVA (WebAula) - Novos sistemas e ambiente deaprendizado**

O WebAula é a sala de aula virtual para todas as disciplinas, sejam elas presenciais ou digitais. Neste ambiente, disponibilizamos conteúdos de planos de ensino e de aula das suas disciplinas, além de todo o conteúdo digital das disciplinas presenciais para estudar a qualquer hora e em qualquer lugar. Por lá, você pode, ainda, acompanhar

as aulas interativas das disciplinas digitais, realizar atividades online e baixar os conteúdos complementares postados por seu professor das disciplinas presenciais. É o local certo para encontrar todo o seu conteúdo de estudo, videoaulas, livro didático,fóruns, exercícios, indicações de leituras complementares e links de interesse que o ajudam em sua rotina acadêmica.

## <span id="page-9-1"></span>**2.3. Material didático**

O seu material didático digital está disponível, gratuitamente, na sala de aula virtual

(Sava/WebAula). Nesse espaço digital, você pode acessar o material utilizado no dia a dia pelos professores, em sala de aula, além de bibliografias complementares das disciplinas em que está matriculado, tais como livros didáticos, vídeos explicativos, jogos digitais, bibliotecas virtuais/físicas ou portais de periódicos. Agora, você tem acesso ao conteúdo das disciplinas de forma rápida e em qualquer lugar pelo smartphone, tablet e computador.

# <span id="page-9-2"></span>**2.4. Teams**

Enquanto as aulas presenciais estiverem suspensas por medidas sanitárias, disponibillizados aulas na plataforma Microsoft Teams com as mesmas turmas, horários e professores que você teria em sua aula presencial. Para ter acesso às aulas, que acontecem ao vivo e com interação, você deve baixar a plataforma Microsoft Teams no seu computador ou dispositivo móvel e usar o seu e-mail e senha fornecidos

pelainstituição. Todas as aulas ficam gravadas para acesso futuro, caso você não possacomparecer.

# <span id="page-10-0"></span>**2.5. Carreiras**

O Portal de Oportunidades passa a se chamar "Encontre sua Vaga" e está disponível para acesso por meio do Portal do Aluno (SIA). Nessa plataforma, você encontra oportunidades de estágio e vagas efetivas para alunos e egressos. São mais de 30 mil empresas cadastradas para estágios e empregos.

# <span id="page-10-1"></span>**2.6. Estágios**

O estágio obrigatório é uma disciplina que faz parte da grade curricular da maioria dos

cursos de graduação. Para fazer o estágio obrigatório, o aluno deve estar matriculadona disciplina correspondente. O estágio não obrigatório é uma atividade opcional quetambém permite que o aluno vivencie o mercado de trabalho e adquira experiências profissionais.

Para mais informações sobre estágios, acesse o Regulamento de Estágio Supervisionado ou o Manual de Funcionamento do Estágio no Portal do Aluno (SIA).

# <span id="page-10-2"></span>**2.7.Biblioteca**

Além do acervo físico em seu campus, você pode acessar a biblioteca em nosso ambiente ambiente virtual de aprendizagem, o WebAula. Nossa biblioteca virtual disponibilizamais de 15 mil itens em seu acervo para você estudar, com livros técnicos, folhetos e obras de referência, além de periódicos científicos.

# <span id="page-10-3"></span>**3. Canais de atendimento**

Disponibilizamos diversos tipos de atendimento para esclarecimento de dúvidas, solicitações acadêmicas e financeiras, bem como relato de insatisfação. Confira oscanais:

# <span id="page-10-4"></span>**3.1.Atendimento agendado e remoto**

Você pode ter um atendimento personalizado no dia e na hora que for melhor para você. Para agendar o seu atendimento, entre no Portal do Aluno, clique em Atendimento >> Atendimento agendado >> Novo.

Temos também a opção do atendimento remoto para maior comodidade caso não queira ir à nossa secretaria.

Acesse o portal da Estácio e fale diretamente com a nossa equipe através do WhatsApp.

# <span id="page-11-0"></span>**3.2.NAAF – Secretaria**

No Núcleo de Atendimento Acadêmico e Financeiro (NAAF), os alunos dos cursos presenciais podem solucionar dúvidas e realizar serviços específicos sobre assuntosacadêmicos, como entrega de documentos, matrícula e calendário, ou assuntos financeiros, como mensalidades, bolsas e declarações.

## <span id="page-11-1"></span>**3.3.Coordenação de cursos**

Caso você precise tratar de algum assunto acadêmico que não pode ser resolvido remotamente e precise de análise de um coordenador, você tem um atendimentopresencial com a coordenação dos cursos.

# <span id="page-11-2"></span>**3.4.Call Center**

Para esclarecimentos e dúvidas sobre assuntos acadêmicos, financeiros etc., entre em contato com nosso time de atendimento. Confira o número em nossos sites.

# <span id="page-11-3"></span>**3.5. CASA**

A Coordenadoria de Apoio e Suporte ao Aluno (CASA) é o setor que oferece um acompanhamento e suporte aos alunos de cursos presenciais e EaD durante toda ajornada na instituição, por meio da atuação nas frentes de desempenho acadêmico,equilíbrio emocional e vínculo com a vida universitária.

#### **Principais Atividades:**

- · Programa de Monitoria;
- · Programa Embaixadores/Angels;
- · Realização de Palestras e Eventos;
- · Atendimentos para Suporte Psicológico;
- · Atendimentos para Orientação e Planejamento de Estudos.

Você pode solicitar um atendimento individual e se inscrever para os eventos no Portaldo Aluno (SIA).

### <span id="page-12-0"></span>**3.6.Requerimentos**

Requerimentos são todos os tipos de serviços que o aluno pode solicitar por meio do Portal Portal do Aluno (SIA) para solicitações acadêmicas e financeiras.

Você pode consultar qualquer assunto, solicitando diversos tipos de serviço que precisar, ao longo da sua jornada acadêmica, de maneira simples e dentro do próprioambiente virtual.

#### <span id="page-12-1"></span>**3.7.Reclamações**

Utilize a área "Reclamações" para reportar problemas financeiros, pedagógicos,atendimento, infraestrutura ou processos acadêmicos em sua Unidade.

### <span id="page-12-2"></span>**3.8.Ouvidoria**

Utilize a "Ouvidoria" para relatar insatisfações sobre as reclamações abertas e nãoesclarecidas, denúncias e elogios.

# <span id="page-12-3"></span>**4.Guia acadêmico**

Este guia esclarece alguns pontos que merecem atenção sobre procedimentos acadêmicos, critério avaliativo, provas, pedido de revisão e outros temas comuns no seudia a dia.

# <span id="page-13-0"></span>**4.1.Sua vida acadêmica**

Alguns termos comuns que você encontra ao longo do seu curso:

- **Currículo** Conjunto de atividades acadêmicas que integram um disciplinas, complementares (AAC),estágio supervisionado e trabalho de conclusão de curso (TCC).
- **Matriz curricular** É a estrutura do curso com a relação das disciplinas (mínimas, eletivas e optativas), que integram um currículo, a carga horária mínima de atividades acadêmicas complementares e de estágio supervisionado e a modalidade do trabalho de conclusão de curso (monografia, artigo científico, projeto final etc.).
- **Integralizar o curriculo** Ocorre quando você conclui todas as disciplinas, o trabalho de conclusão do curso, a carga horária mínima de atividades complementares e o estágio supervisionado previstos na matriz curricular do curso de graduação, dentro dos prazos estabelecidos pelo Ministério da Educação e/ou pelo projetopedagógico de cada curso.
- Algumas disciplinas são comuns a vários cursos, em razão do conteúdo relevante para várias áreas do conhecimento. **Disciplinas Comuns** 
	- **Disciplinas obrigatórias**  São as disciplinas obrigatórias para a conclusão do curso. Por essa razão, sugerimos que sejam cursadas, preferencialmente, seguindo a periodização indicada na matriz curricular, sendo, muitas vezes, interligadas por requisitos de conteúdo.

**Disciplinas optativas** As disciplinas optativas não integram o currículo mínimo e não são obrigatórias. Elas proporcionam o seu enriquecimento curricular e você poderá cursá-las sem limite mínimo ou máximo,em diversos cursos oferecidos, sendo o resultado incluído no seu histórico escolar. Com isso, você tem maior flexibilização curricular, podendo incorporar conhecimentos que agregam valor a sua formação universitária.

**Atividades acadêmicas complementa res(AAC)**

O objetivo das atividades acadêmicas complementares (AAC) estimular a sua participação em experiências diversas, quecontribuam para a sua formação acadêmica e agreguem habilidades e competências ao seu perfil, enriquecer o processode ensino-aprendizagem, privilegiar a complementação da formação social e profissional.

# <span id="page-15-0"></span>**4.2. Modelo de ensino**

Os alunos do primeiro e segundo períodos, a partir de 2021, têm um novo modelo de ensino, que chamamos de Aura. Inovador, o modelo conecta a expertise do ensino presencial com a inteligência do digital, em uma metodologia única, que torna a sala deaula mais interativa e colaborativa.

O modelo de ensino-aprendizagem do seu curso é fundamentado no desenvolvimento de competências relacionadas à área de atuação profissional e às diretrizes curricularesnacionais que norteiam a construção da estrutura curricular. Assim, o Aura busca desenvolver as competências necessárias para que você esteja apto a vivenciar uma experiência mais completa em sua vida social, política, ética e profissional.

**Com o Aura**, você é capaz de realizar a aplicação real e eficaz do saber contextualizadodurante as aulas por meio de práticas acadêmicas. As competências, portanto, são desenvolvidas diante dos desafios colocados aos discentes ao longo da sua jornada de aprendizagem do semestre.

Além disso, nosso modelo promove intensa integração entre teoria e prática por meio de metodologias ativas de aprendizagem. Ao vivenciarem uma experiência real nas atividades práticas, você pode, de forma colaborativa, resolver os problemas com os quais vai lidar, diariamente, em sua vida profissional.

Considerando a ênfase no desenvolvimento ativo, seus professores priorizam, enquantoestratégia, o estudo de roteiros práticos, estudos de caso, relatos de experiências adquiridas ao longo da vida, exploração de cenários e simulações para que os alunos estejam próximos destas experiências reais, fazendo com que os alunos sejam

protagonistas de seu processo de ensino-aprendizagem. Assim, você realiza, ao logo de seu percurso acadêmico, várias atividades que podem estimular e fortalecer as mais variadas competências de sua área de formação.

Em nosso ambiente virtual, disponibilizamos um conteúdo de alta qualidade, que podeser acessado a qualquer hora e em qualquer lugar, em formatos variados: aulas prévias,podcasts, vídeos, estudos de caso, tudo para que você possa participar ainda mais de suas aulas.

**O Aura** facilita e favorece a autonomia intelectual dos estudantes na medida em que os convida a participar, ativamente, do processo de ensinoaprendizagem, tornando a salade aula mais interativa e colaborativa, por meio de uma situação-problema, escolha metodológica adequada e uma atividade verificadora de aprendizagem. Esta avaliação é de natureza formativa ou diagnóstica e deve ajudá-lo a identificar o seu estágio de aprendizagem. Assim, você pode acompanhar sua jornada ao longo da vida acadêmica.

### <span id="page-16-0"></span>**4.3. Atividades acadêmicas complementares**

Para cada tipo de Atividade Acadêmica Complementar realizada serão computadas horas que, somadas ao fim do curso, devem atingir o quantitativo mínimo obrigatório para cumprimento da carga horária total disposta na matriz curricular. Procure seu coordenador de curso para saber como solicitar o lançamento das horas das atividadesrealizadas.

### <span id="page-16-1"></span>**4.4.Trabalho de Conclusão de Curso – TCC**

É uma atividade acadêmica obrigatória para alguns cursos, de acordo com o que está disposto na matriz curricular, que sistematiza o conhecimento sobre um objeto de estudo relacionado ao curso. O TCC pode ser uma monografia, um artigo científico, um projeto, a depender do projeto pedagógico de cada curso.

#### <span id="page-16-2"></span>**4.5.Exame Nacional de Desempenho dos Estudantes Enade**

É realizado pelo Instituto Nacional de Estudos e Pesquisas Educacionais Anísio Teixeira (Inep), autarquia vinculada ao Ministério da Educação (MEC). O Enade tem como objetivo o acompanhamento do processo de aprendizagem e do desempenho academico dos estudantes em relação aos conteúdos programáticos previstos nasdiretrizes curriculares nacionais do respectivo curso de Graduação.

É componente curricular obrigatório aos cursos de Graduação, conforme determina a Lei nº 10.861/2004. É aplicado periodicamente, no último ano do curso, aos estudantesconcluintes dos cursos de graduação do ciclo respectivo. O cronograma do exame e oscursos a serem avaliados são determinados, a cada ano, pelo Inep.

# <span id="page-17-0"></span>**4.6.Sistema de Avaliação Disciplinas Presenciais**

Para obter aprovação em cada disciplina presencial, você pode participar de três avaliações por semestre: AV1, AV2 e AV3. Não existe 2ª chamada. Portanto administre bem as suas faltas às provas.

A média mínima para aprovação é 6(seis). Você deve obter grau igual ou superior a 4,0 (quatro) em pelo menos duas das três avaliações. O grau inferior a 4 (quatro) será descartado e considerado 0 (zero) para ocálculo da nota.

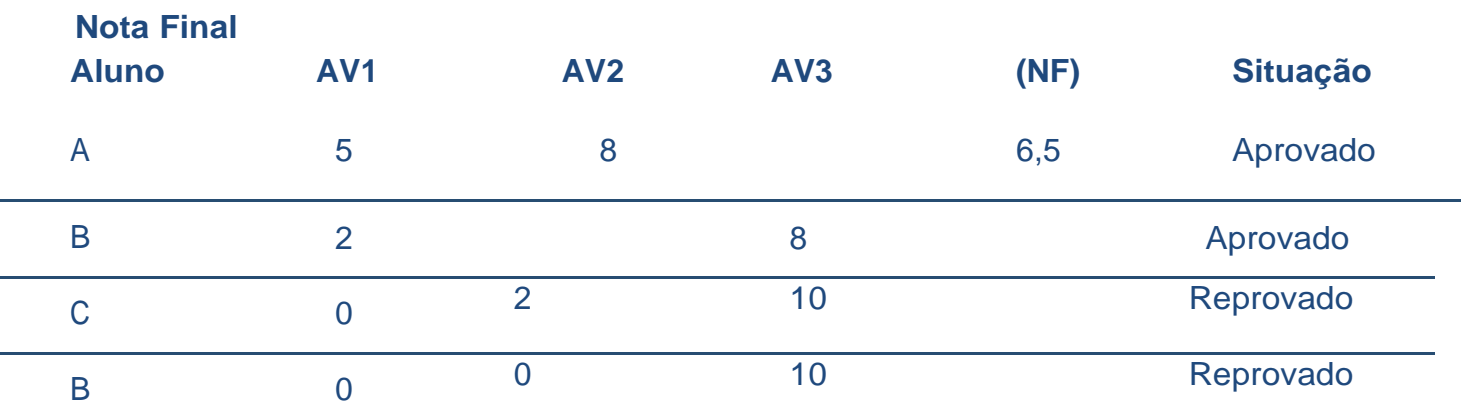

#### **Seguem as informações sobre a AVD:**

.

As disciplinas do nosso modelo de aprendizagem Aura possuem o seguinte critério de avaliação:

**AV1 - Primeira avaliação obrigatória**: vale 10 pontos e a composição da nota pode ser verificada no plano de ensino da disciplina.

**AV2 - Segunda avaliação obrigatória**: vale 10 pontos e a composição da nota pode ser verificada no plano de ensino da disciplina.

**AV3 - Terceira avaliação não-obrigatória**: vale 10 pontos e pode substituir a menor nota entre a AV1 e AV2, caso seja maior.

**AVD - Avaliação digital obrigatória** do(s) tema(s) e tópico(s) vinculado(s) ao crédito digital da disciplina. Vale 10 pontos.

**AVDs - Avaliação digital não-obrigatória** do(s) tema(s) e tópico(s) vinculado(s) ao crédito digital da disciplina. Vale 10 pontos e pode substituir a AVD, caso a nota seja maior.

Veja, abaixo, como é calculada a sua **média final**. Lembre-se que para a **aprovação** , é necessário que esse cálculo seja **maior ou igual a 6** pontos.

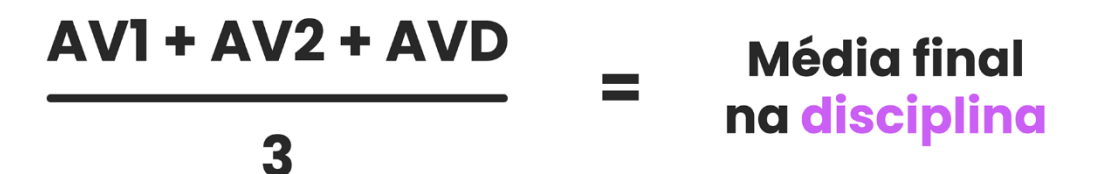

Reforçamos, também, que a **nota de corte da Wyden é 4 pontos**, ou seja, se em uma das avaliações você ficar com nota inferior a 4 pontos (após a realização das provas, inclusive as substitutivas), ocorrerá **reprovação na disciplina**.

#### **Disciplinas do tipo Nota Final.**

Nas disciplinas com critério de avaliação do tipo **NF (Nota Final)**, você deverá fazer **entregas parciais** (trabalhos / atividades) para seu professor, que irão **compor a nota final** de sua disciplina presencial.

#### <span id="page-18-0"></span>**4.6.1. Programas de Reforço Acadêmico do Ensino Presencial**

Ao longo do semestre, você pode percorrer esta trilha de aprendizagem que ajuda no seu processo de formação. Conheça nossos programas de reforço acadêmico e pergunte ao seu coordenador quais são as disciplinas presenciais elegíveis. Participe!

### <span id="page-18-1"></span>**4.6.2.1. Nova Chance (AV1 e AV2)**

Com o "Nova Chance", você pode melhorar sua nota. Quem obteve menos

de 4 (quatro)ou faltou em uma das duas primeiras avaliações (AV1 ou AV2) pode realizar outra avaliação, chamada "Nova Chance". Caso sua nota seja maior do que aquela nas primeiras avaliações, ela substitui a nota antiga

### <span id="page-19-0"></span>**4.6.2.2. Avaliando o Aprendizado**

Para ajudar você na preparação para as avaliações, ao longo do semestre temos a aplicação de exercícios (simulados) online, com um banco de questões adequado, nas disciplinas presenciais que participam do "Avaliando o Aprendizado", programa de reforço acadêmico. Em quatro ciclos, você pode obter até 2 (dois) pontos extras na suanota de AV3, cujo valor máximo é de até 10 (dez) pontos.

### <span id="page-19-1"></span>**4.6.2.3. Prepara (AV1 e AV2)**

O "Prepara" oferece aulas de reforço transmitidas ao vivo, pela web, acompanhadasde chat para envio de dúvidas e mensagens dos alunos na semana anterior às provasde disciplinas. A aula e o chat são gravados e disponibilizados para os alunos. Fique atento aos comunicados. Simulado AV1

Para os alunos do segundo período em diante, oferecemos a aplicação de exercícios na forma de teste para alunos dos cursos presenciais matriculados. O simulado abrange oconteúdo das aulas iniciais e vale até 2,0 (dois) pontos extras na AV1.

### <span id="page-19-2"></span>**4.6.2.4. Reforço ao Vivo - Teams**

Se você precisar rever o conteúdo das aulas, poderá participar do "Reforço", programa

que contempla aulas transmitidas ao vivo, acompanhadas da realização de um chat para envio de dúvidas e mensagens dos alunos. O professor que conduz a aulaapresenta uma revisão geral dos conteúdos críticos para o andamento do curso e, com a mediação de outro docente no chat, responde às perguntas. A aula e o chatsão gravados e disponibilizados posteriormente para os alunos. Fique atento aos comunicados.

#### <span id="page-20-0"></span>**4.6.3. Sistema de avaliação das disciplinas EaD**

Durante sua jornada acadêmica você tem três atividades avaliativas: Avaliação (AV), Avaliação Substitutiva (AVS) e simulados.

Você precisa agendar avaliações presenciais para realização da AV e, se necessário, posteriormente, a AVS. Você é avaliado pelo desempenho nessa avaliação, bem como nos simulados *online* que realizar ao longo do semestre letivo. As avaliações, realizadasna unidade em que o aluno estuda, envolvem questões objetivas a partir do banco de questão da disciplina e consideram diferentes níveis de complexidade.

#### <span id="page-20-1"></span>**4.6.3.1. Prova AV**

A AV é a avaliação principal, onde você tem um período pré-determinado para realizar uma prova composta por 10 questões objetivas e/ou discursivas, valendo 10 (dez) pontos.

#### <span id="page-20-2"></span>**4.6.3.2. Prova AVS**

Já a AVS é uma avaliação aplicada para alunos que não alcançaram a média necessáriapara aprovação (6 pontos) ou perderam a AV.

#### <span id="page-20-3"></span>**4.6.3.3. Simulados**

O simulado é um "teste" para verificar seus conhecimentos e ter a chance de obter até dois pontos extras que podem ser utilizados na AV ou na AVS. O Simulado é disponibilizado em dois momentos do semestre, previstos no calendário acadêmico, e, em cada momento, você tem apenas uma

oportunidade de o realizar. Para receber até 2,0 pontos extras, é necessário que sua nota seja igual ou maior doque 4,0 na AV ou AVS.

# <span id="page-21-0"></span>**4.6.4. Critério de avaliação das disciplinas EaD**

Para ser aprovado, você deve ter nota igual a 6,0 (seis). A nota é composta pela somado resultado da avaliação parcial (simulados), que vale até 2,0 (dois) pontos, com a nota da prova (AV), que vale 10 (dez); limitado a 10 (dez) pontos máximos.

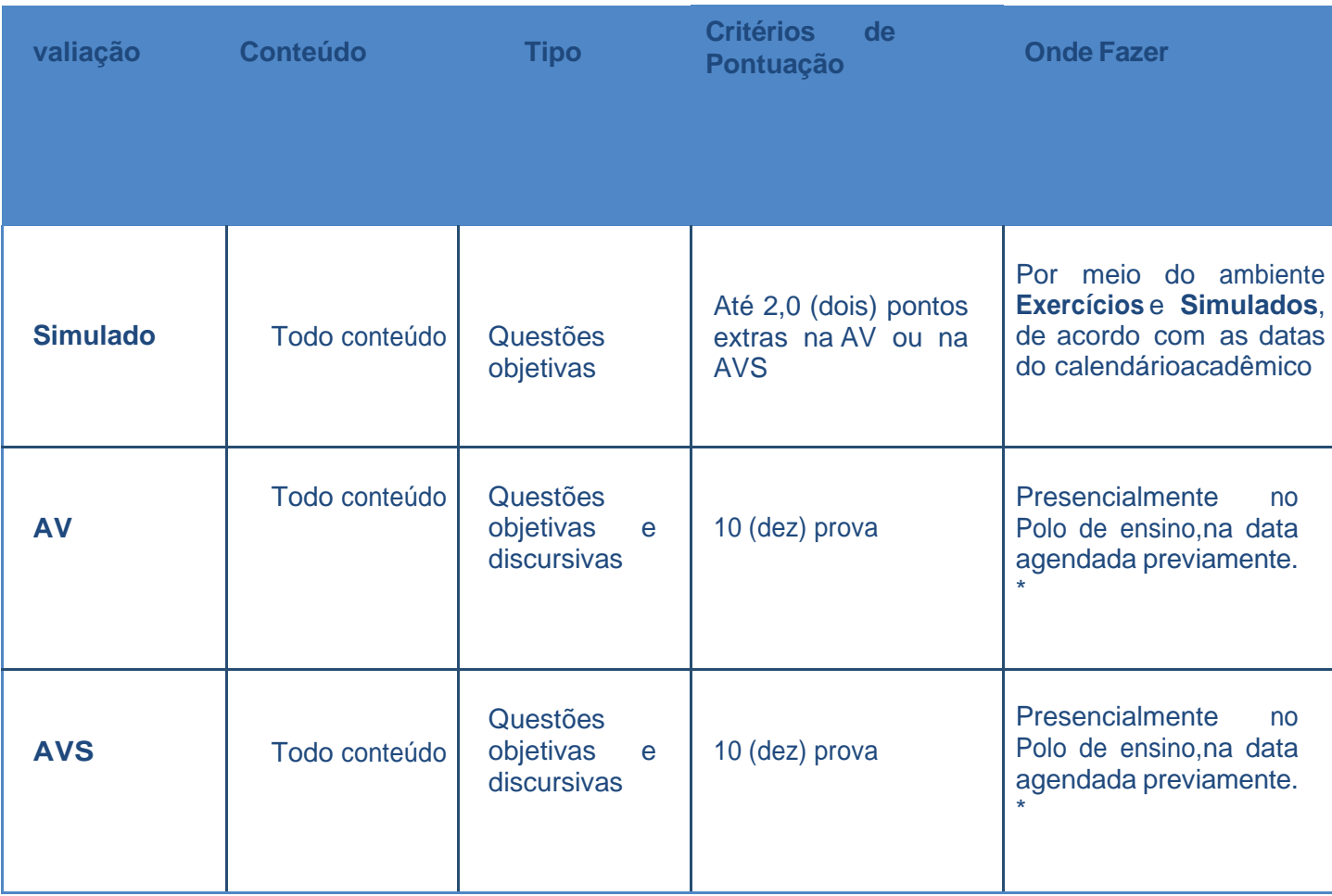

\*Durante o período de pandemia as provas AV/AVS estão sendo realizadas de forma online, através do ambiente Exercícios e Simulados.

## <span id="page-21-1"></span>**4.7.Calendário acadêmico**

Reserve um espaço para guardar o seu calendário acadêmico! Agora, você tem acesso a ele diretamente no Portal do Aluno (SIA). Todas as informações referentes à jornada letiva estarão lá: o período de seleção das disciplinas cursadas no semestre, as datas de suas provas das disciplinas presenciais, o período em que pode realizar as avaliações das disciplinas digitais, as datas dos programas de reforço, o prazo de lançamento de notas e tudo o que precisa para ficar conectado com a sua graduação.

# <span id="page-22-0"></span>**4.8.Montagem da grade**

Como você já sabe, a partir de agora, ao realizar a renovação de sua matrícula, há uma

sugestão de grade de aulas, de acordo com as disciplinas disponíveis correspondentes à maturidade acadêmica. No Renova, você encontra todas as disciplinas disponíveis nosemestre, além de conferir a grade sugerida e realizar mudanças, incluindo ou excluindodisciplinas. Fique atento: a partir do 2º período, é de sua responsabilidade fazer a manutenção da grade com inclusão/exclusão de disciplinas diretamente no Portal do Aluno.

Em caso de indisponibilidade, a solicitação deve ser realizada via requerimento noPortal do Aluno (SIA).

# <span id="page-22-1"></span>**4.9.Histórico Escolar**

No Portal do Aluno (SIA), você também pode acessar o histórico escolar, documento que reflete o seu desempenho acadêmico. Contém notas e créditos obtidos, nformaçõessobre o curso, o vestibular e transferência de outras instituições (TE). Inclui, ainda, dados pessoais e referências ao ensino médio e ensino superior.

# <span id="page-22-2"></span>**4.10.Colação de grau**

É o ato oficial obrigatório que se confere o grau acadêmico (graduado, bacharel, licenciado ou tecnólogo) ao aluno que concluiu o curso superior de Graduação e deGraduação Tecnológica. A formalização é a assinatura do livro de ata de colação de grau. O aluno que não puder participar da cerimônia de colação de grau, deve solicitar colação de grau especial.

# <span id="page-22-3"></span>**4.11.Diploma de graduação**

O documento é expedido pela instituição de ensino superior, conferindo os graus bacharelado, licenciatura ou tecnólogo em determinada área do conhecimento. Para emissão do diploma, o aluno deve ter cumprido todas as disciplinas e atividades acadêmicas previstas em sua matriz curricular, incluindo a entrega e aprovação do TCC,quando aplicável, bem como entregar à instituição de ensino toda a documentação pessoal solicitada para tanto.

# <span id="page-23-0"></span>**4.12.valiação institucional**

A avaliação institucional é realizada duas vezes ao ano e representa um processo permanente, planejado, conduzido e realizado de modo que os resultados sejam capazes de promover mudanças. Em períodos de avaliação, o questionário ficadisponível no Portal do Aluno.

# <span id="page-23-1"></span>**5.Procedimentos acadêmicos**

# <span id="page-23-2"></span>**5.1.Isenção de disciplinas**

Se você ingressou na instituição por vestibular, transferência ou como portador de diploma de curso superior, pode obter isenção de disciplinas. Para tanto, é necessário que já as tenha cursado em outra Instituição de Ensino Superior (IES) devidamente credenciada e cujo curso seja reconhecido pelo MEC, desde que haja equivalência entreo conteúdo didático e a carga horária da disciplina com aquela que compõe o currículo do curso matriculado.

Caso deseje pedir o aproveitamento de disciplina(s) cursada(s) em outra instituição, faça um requerimento por meio do Portal do Aluno (SIA) e informe o curso, campus e amatrícula anterior, observado o prazo de apresentação previsto em nosso calendário acadêmico.

## <span id="page-23-3"></span>**5.2 Acerto de nota e presença**

Para as notas ou faltas lançadas incorretamente, a correção deve ser realizada com a abertura do requerimento "Solicitar acerto de nota matéria pres/matéria presencial" para as disciplinas presenciais, e "Solicitar acerto de nota pres/matéria online" para as disciplinas online, ambos no Portal do Aluno (SIA), dentro do período estipulado nocalendário acadêmico.

### <span id="page-23-4"></span>**5.3.Transferência interna de campus, curso e turno**

Você pode solicitar a transferência interna de campus, curso e turno, dentro da mesma instituição de ensino. Para isso, faça um requerimento no Portal do Aluno (SIA) e informe o novo campus, curso ou turno de destino. Realizada a transferência interna, oaluno fica sujeito às regras e condições do novo curso, campus e/ou polo pretendido, especialmente, no que diz respeito aos preços das mensalidades de cada caso.

Caso abra o requerimento e não encontre o campus para onde deseja migrar, ou seu pedido for indeferido, agende um atendimento no seu Portal do Aluno (SIA) e compareça no dia do agendamento para realizar a transferência externa para um curso de outra instituição de ensino.

**Atenção:** a transferência interna e a transferência externa somente podem ser realizadas entre cursos que pertençam à mesma grande área de conhecimento.

### <span id="page-24-0"></span>**5.4.Programa de Iniciação Científica**

O objetivo dos programas de iniciação é despertar a vocação científica, estimular e desenvolver o pensamento científico, a aptidão criativa, a capacidade crítica, as soluções inovadoras, desenvolver a aprendizagem de técnicas e métodos de pesquisa conscientizar sobre questões sociais e éticas inerentes à pesquisa científica. Para osalunos envolvidos, é uma oportunidade de aprendizado diferenciada de desenvolver o espírito investigativo e se tornarem profissionais capazes de promover a produção de conhecimentos e de contribuir significativamente para o desenvolvimento da sociedade.

Para se candidatar à vaga em projeto de pesquisa para a iniciação científica, você deveficar atento aos editais publicados pela instituição, procurar um professor orientador em seu curso, demostrando interesse em participar da pesquisa implementada por estedocente, para que ele possa inscrever seu projeto nos editais de seleção.

# <span id="page-25-0"></span>**5.5.Regime especial**

Em caso de tratamento excepcional relacionado à frequência obrigatória às aulas, se você estiver amparado pelo Decreto-Lei nº 1.044/69 (portadores de enfermidades), pela Lei nº 6.202/75 (gestantes a partir do 8º mês de gestação) e pela Lei nº 10.421/02(licença maternidade à mãe adotante ou se for militar da ativa a serviço do país, convocado para exercício, você pode cursar a disciplina em regime especial.

## <span id="page-25-1"></span>**5.6.Monitoria**

A monitoria é uma modalidade de ensino-aprendizagem voltada à formação acadêmica

dos alunos regularmente matriculados na instituição. Seu objetivo é despertar a vocação pela docência no ensino superior, por meio de atividades ligadas ao ensino,bem como a participação em diversas funções de organização e desenvolvimento dasdisciplinas dos cursos.

## <span id="page-25-2"></span>**6.Renovação de Matrícula**

Após realizar o acesso no SIA, é preciso aceitar o contrato educacional e, na sequência, pagar o boleto de renovação, e estar adimplente com as mensalidades retroativas para, então, receber a grade de disciplinas. Só será possível visualizar a grade e realizar alterações após a conclusão das duas primeiras etapas.

A consulta e ajuste da grade podem ser feitos por meio do "Renova", e a negociação dependências pode ser feita por meio do sistema "Recupera".

### <span id="page-25-3"></span>**6.1. Pré-matrícula**

Fique ligado: no nosso novo sistema, você precisa realizar a sua prématrícula, ou seja, aceitar o contrato educacional no período estipulado. Observadas as demais regras previstas no contrato de prestação de serviços educacionais, a renovação da matrículaserá efetivada após o aluno concluir três etapas: dar o aceite no contrato no período depré-matrícula para, posteriormente, pagar o boleto e aprovar a sua grade.

Caso você não queira renovar a matrícula, basta agendar atendimento para a unidade e realizar a entrevista de trancamento de matrícula/cancelamento de matrícula/ transferência externa. Caso a sua unidade esteja fechada por conta da pandemia, entreem contato com os canais de atendimento.

# <span id="page-26-0"></span>**6.2.Boleto de Renovação**

Após aceitar o contrato de renovação, você pode conferir o seu boleto de renovação. O valor do boleto de renovação é calculado a partir da matriz curricular correspondente à maturidade acadêmica, observadas as regras previstas no contrato de prestação deserviços educacionais. O boleto inclui no máximo cinco disciplinas.

# <span id="page-26-1"></span>**6.3.Renova**

Após a pré-matrícula e o término do semestre, sua matrícula dirigida é automática!

Você recebe uma sugestão de grade com as disciplinas do período correspondente à maturidade acadêmica no Renova, sistema que facilita o seu processo de renovação damatrícula.

Se você for bolsista ProUni, a bolsa é automaticamente renovada caso tenha obtidopelo menos 75% de aproveitamento acadêmico das disciplinas cursadas no semestreanterior e preencha todos os demais critérios para a permanência no programa, naforma da legislação aplicável. No caso de FIES, se atente aos prazos instituídos peloMinistério da Educação para aditar seu contrato de financiamento.

# <span id="page-26-2"></span>**6.4.Mensalidade – demais boletos**

Após o pagamento do boleto de renovação, você recebe a matrícula dirigida com a sugestão da grade de disciplinas para o seu semestre na plataforma Renova.

Caso você decida incluir ou excluir disciplinas, o valor final do boleto sugerido com a matrícula dirigida será alterado e o acerto financeiro dos boletos retroativos serãocontemplados no boleto do mês subsequente.

# <span id="page-26-3"></span>**7.Formas de pagamento**

Você pode pagar as mensalidades diretamente no SIA, por cartão de crédito; no site, também por cartão de crédito; por boleto bancário; ou presencialmente nas unidades,com cartão de crédito ou débito.

A inclusão do seu cartão de crédito no Portal do Aluno (SIA) para o pagamento mensal automático é possível a partir de janeiro de 2021, com pagamento a partir de fevereiro de 2021. A primeira mensalidade pode ser paga com cartão de crédito, mas oprocedimento deve ser feito por meio do Portal do Aluno (SIA) ou presencialmente nasunidades. Você também pode pagar a primeira mensalidade por boleto bancário.

### <span id="page-27-0"></span>**7.1.Mensalidade - cálculo**

Com o nosso novo sistema, você tem a possibilidade de ter a sua mensalidade calculada por crédito, disciplina ou valor fixo.

# <span id="page-27-1"></span>**8**.**Declarações e documentos oficiais**

### <span id="page-27-2"></span>**8.1.Declarações online**

No Portal do Aluno (SIA), você confere quais declarações e documentos oficiais podem ser solicitados. A instituição possui o sistema de Emissão Digital de Documentos (EDD), por meio do qual você pode (i) fazer o requerimento, (ii) solicitar que o valor do serviço seja cobrado com a sua mensalidade e, em seguida, (iii) a declaração serádisponibilizada em seu Portal do Aluno (\*Veja as exceções no Portal do Aluno).

Na opção de pagamento por meio de débito, a emissão é automática. Já na opção boleto, é preciso dar baixa ao pagamento para que a declaração seja disponibilizada.Nem todas as declarações EDD são cobradas. Verifique a relação no Portal do Aluno.

De acordo com § 3.º do art. 1º da Lei n.º 11.096/2005, a bolsa ProUni se refere às semestralidades ou anuidades escolares, ou seja, não cobre o pagamento dedeclarações.

# <span id="page-28-0"></span>**9.PIN e seguro educacional**

### <span id="page-28-1"></span>**9.1.Parcelamento de Ingresso – PIN**

Com o PIN, o aluno ingressante a partir de 2020 deverá pagar a quantia de R\$ 49 (quarenta e nove reais) no(s) primeiro(s) mês(es), a depender da matriz curricular do curso. O valor restante é diluído em pequenas parcelas até a conclusão do seu curso. Essa opção está disponívelpara os cursos da Graduação presencial. O programa está disponível em todas as nossas Unidades, sendo possível antecipar o pagamento integral das suas parcelas diluídas, quando preferir.

### <span id="page-28-2"></span>**9.2.Seguro educacional**

No caso da perda de renda do seu responsável financeiro, a instituição te ajuda a continuar estudando, com o benefício do seguro educacional por meio do lançamentode créditos no prazo de até seis meses. Esse seguro é gratuito e está disponível para todos os alunos de Graduação na modalidade presencial.

#### **É IMPORTANTE SABER:**

• os valores das prestações dos serviços educacionais para cada ano letivo sãodivulgados de acordo com a legislação vigente;

• as mensalidades têm vencimento no dia 5 de cada mês, inclusive a matrículafinanceira. Em algumas unidades, essa data pode variar;

• as mensalidades não quitadas até a data de vencimento são cobradas com osdevidos acréscimos legais.

# <span id="page-29-0"></span>**MANUAL DO ALUNO CURSOS EaD 2021.2**

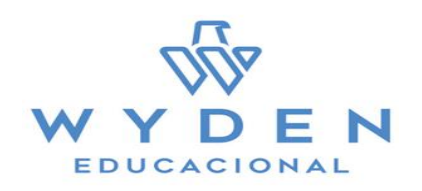

# <span id="page-30-0"></span>**Wyden**

Transformar vidas através de uma educação de qualidade. É com esse objetivo que a Wyden Educacional oferece excelência acadêmica e experiências práticas de mercado aos seus alunos. Expertise em graduação com suas 9 instituições pelo Brasil e mais de 110 mil alunos no país que tem contribuído para muitas pessoas alcançarem seus objetivos de carreira e também para mudar a realidade no país.

Por isso, a Wyden oferece um ensino à distância totalmente interativo, flexível e com amplo suporte acadêmico e profissional. Tudo para que você possa ter mais liberdade e a melhor experiência em EAD.

# **1- O que é ser um estudante universitário?**

Um curso superior ensina todos os detalhes iniciais de uma profissão, que está inserida em uma atividade profissional. Por exemplo, se você vai estudar Gestão da Segurança,o curso não torna você um policial, mas prepara você para poder posteriormente fazer o curso de oficial da Polícia Militar. Uma alternativa também pode ser fazer concurso para uma posição em uma Secretaria de Segurança Pública ou para ser gerente de uma empresa de segurança especializada. A mesma coisa acontece com o curso dePedagogia. Ao concluir o curso, você estará preparado para ser professor da primeira infância, bem como para ministrar aulas de alfabetização e letramento em escolas particulares.

Portanto, o que se aprende em um curso universitário é muito diferente que é oferecido em vídeos na internet. Você é levado a desenvolver uma nova forma de pensar e entender o mundo. Passa a saber de detalhes da vida profissional que antesnão conhecia. Assim, o curso universitário tem o intuito de prepará-lo para entendera realidade da área escolhida. Você tem acesso às ferramentas necessárias para o exercício de profissões existentes em determinada área, com domínio de uma série deconceitos e detalhes.

Durante o curso, você muda o olhar para o estudo e aprende a ler textos sobre assuntos profundos. Também utiliza termos em língua estrangeira que são relacionados a determinadas profissões e realiza atividades complementares que expandem seu conhecimento para além dos interesses específicos do seu curso, além de poder iniciar no mercado de trabalho como estagiário, caminho que, muitas vezes, é a porta de entrada para uma carreira bem-sucedida.

### <span id="page-31-0"></span>**1.1. O que é Educação a Distância (EaD)?**

A Educação a Distância, ou EaD, é uma forma de ensino que depende ainda mais da dedicação do aluno para estudar. Os professores e tutores estão presentes para tiraras dúvidas do estudante e do material didático.

Na Graduação do ensino presencial, o professor fala, indica livros e eventualmente traz cópias de textos para serem discutidos. No ensino a distância, há um grupo de professores que prepara o conteúdo, as questões, apresentando as aulas e tirando as suas dúvidas. É uma equipe preocupada com o seu aprendizado. Tudo isso acontece pormeio de um aplicativo no seu celular, tablet ou computador.

A educação a distância no Brasil tem uma diferença muito grande dos vídeos de instruções ou informações que você encontra na internet. Na Graduação, oferecemos conteúdo de qualidade, embasado em conhecimento científico, e o nosso corpo docenteé composto por profissionais especialistas, mestres e doutores. Sendo assim, temos total segurança do conteúdo apresentado.

# <span id="page-32-0"></span>**1.2. Uma graduação EaD é um curso superior**

Você investe o seu tempo e recursos em um ensino de excelência e ao fim, após a aprovação em todos os requisitos e colação de grau, será um profissional formado ecom o diploma na mão!

# <span id="page-32-1"></span>**1.3. Para ter sucesso, você precisa e estar estudando o tempo todo**

Aproveite seu horário flexível e estude de acordo com sua agenda, no local onde se sinta bem e possa prestar atenção. Tenha em mente que você precisa participar de um processo de ensino e aprendizagem, lendo, realizando as atividades e mantendocontato com professores e colegas.

# <span id="page-32-2"></span>**1.4. O que é polo?**

O polo de apoio é um local onde você pode resolver problemas burocráticos. O polo representa a instituição. Também é o lugar onde você vai comparecer para fazer as provas finais a cada semestre e um espaço para os alunos se encontrarem.

# <span id="page-32-3"></span>**2. SERVIÇOS**

É importante entender sobre os serviços que você encontra na EaD. Conheça os canais disponíveis.

# <span id="page-32-4"></span>**2.1. Portal do Aluno (SIA)**

O Portal do Aluno (SIA) é o portal que você acompanha sua jornada acadêmica. Por meio desse portal, você abre requerimentos e consulta todas as suas necessidadesacadêmicas e financeiras.

No Portal do Aluno (SIA), você também tem acesso às turmas, histórico escolar, estrutura curricular, plataforma de aula online, informações financeiras, boletos, outrasinformações importantes.

O número de matrícula acadêmica e o passo a passo para acesso ao Portal do Aluno(SIA) é enviado para o e-mail disponibilizado no cadastro do aluno.

# <span id="page-33-0"></span>**2.2. Carreiras**

Aluno da EaD tem acesso ao portal "Encontre Sua Vaga". Este é um canal para você encontrar oportunidades de estágio ou empregos. São mais de 30 mil empresascadastradas. Você também pode utilizar os serviços da CASA (Coordenadoria deApoio e Suporte ao Aluno) para orientação profissional e acadêmica, conforme adisponibilidade do polo educacional da sua cidade.

# <span id="page-33-1"></span>**3. Canais de atendimento**

#### <span id="page-33-2"></span>**3.1 Atendimento remoto - Atendimento em 3 níveis**

Acesse o Portal do Aluno (SIA), clique em atendimento e escolha uma das seguintes opções:

#### <span id="page-33-3"></span>**3.1.1. Requerimento**

Requerimentos são todos os tipos de serviços que o aluno EaD pode solicitar por meiodo Portal do Aluno (SIA) para solicitações acadêmicas e financeiras.

Você pode consultar qualquer assunto, solicitando diversos tipos de serviço que precisar, ao longo da sua jornada acadêmica, de maneira simples e dentro do próprioambiente virtual.

#### <span id="page-33-4"></span>**3.1.2. Reclamações**

Utilize as "Reclamações" para reportar problemas financeiros, pedagógicos, atendimento, infraestrutura ou processos acadêmicos em seu Polo.

### <span id="page-33-5"></span>**3.1.3. Ouvidoria**

Utilize a "Ouvidoria" para relatar insatisfações sobre as reclamações abertas e nãoesclarecidas, denúncias e elogios.

# <span id="page-33-6"></span>**3.2 Call Center**

Para esclarecimentos e dúvidas sobre assuntos acadêmicos, financeiros etc., entre em contato com nosso time de atendimento. Confira o número em nossos sites.

# <span id="page-34-0"></span>**4. Guia acadêmico**

Este guia esclarece alguns pontos que merecem atenção sobre procedimentos acadêmicos, critério avaliativo, provas, pedido de revisão e outros temas comuns no seudia a dia. Vamos lá entender um pouco do seu universo acadêmico?

# <span id="page-34-1"></span>**4.1. Sistemas de aulas**

### <span id="page-34-2"></span>**4.1.1. Sala de Aula Virtual**

Este espaço é dedicado ao acesso de suas disciplinas e todo conteúdo das aulas.

Aqui é aquela sala de aula onde você encontra seu professor, colegas e participa das discussões sobre o conteúdo das matérias. Esta é a sala virtual, onde o contato com osprofessores acontece por mensagens e as conversas com os colegas e discussões são feitas na Tutoria.

Você encontra o conteúdo organizado em unidades, nas quais estão todos os textos evídeos complementares assistidos.

### <span id="page-34-3"></span>**4.1.1.1. Tutor**

O Tutor é o facilitador para o entendimento da matéria. Para se comunicar com o Tutordas disciplinas, você tem algumas opções:

### <span id="page-34-4"></span>**4.1.2. Tutoria**

Na Tutoria, você encaminha suas dúvidas para o Tutor ou conversa com os colegas dasua turma sobre os temas abarcados nas disciplinas. Importante lembrar que o Tutor possui até 24 horas úteis para respondê-lo.

### <span id="page-34-5"></span>**4.1.1.3. Mensagens**

Se você quer esclarecer uma dúvida pontual com o tutor, envie uma mensagem por meiodessa ferramenta. Esse contato é apenas entre você o tutor. Por meio deste canal, o Tutor também conversa com você, quando necessário.

### <span id="page-34-6"></span>**4.1.2. Ambiente Exercícios e Simulados**

Nesse sistema, o aluno executa todos os exercícios das disciplinas e os simulados do semestre. É possível acessar os exercícios, acompanhar seu desempenho, realizaratividades avaliativas e consultar notas das provas.

# <span id="page-35-0"></span>**4.2. Sua vida acadêmica**

Alguns termos comuns que você encontra ao longo do seu curso:

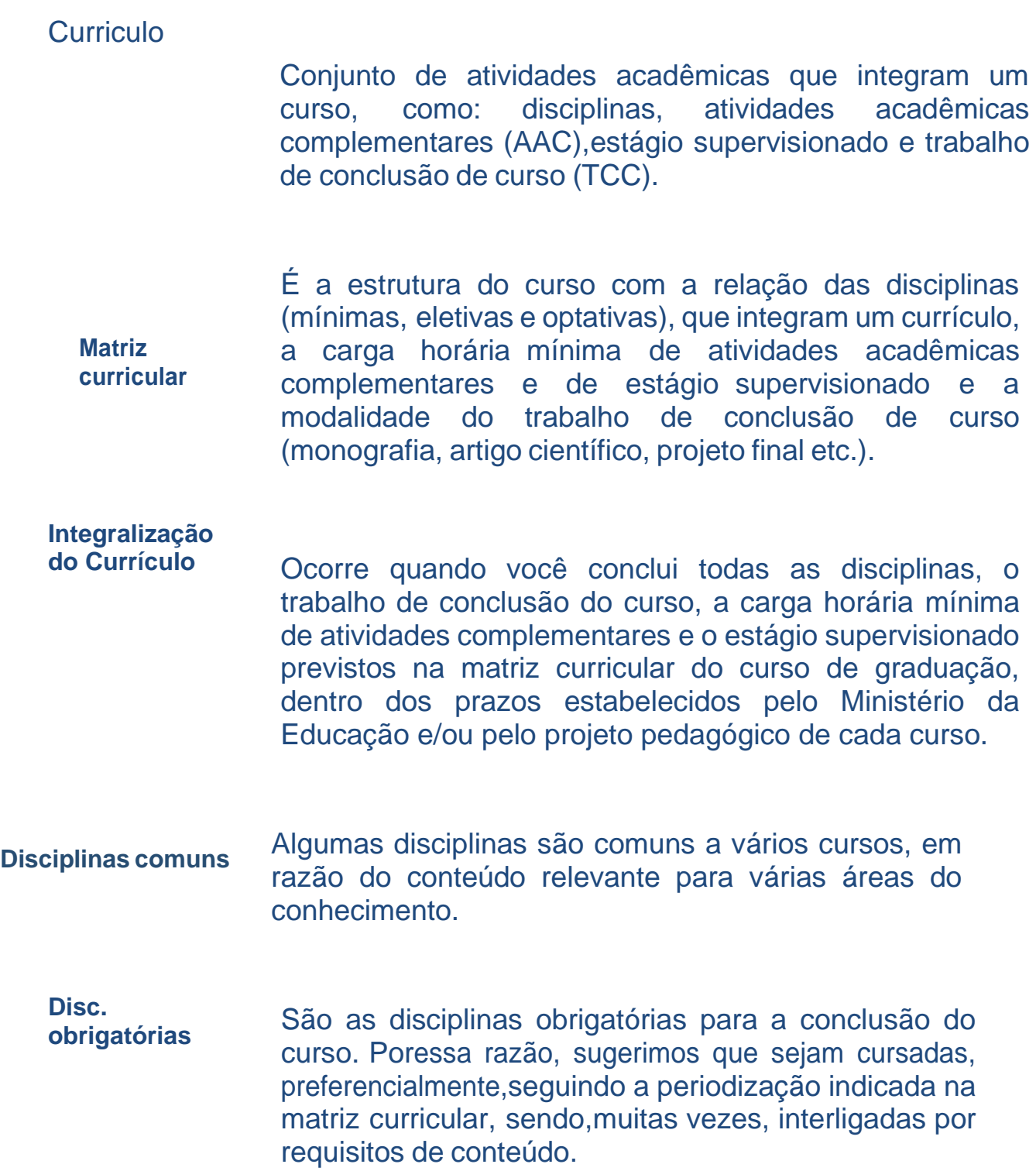

**Disciplinas Optativas** As disciplinas optativas não integram o currículo mínimo e não são obrigatórias. Elas proporcionam o seu enriquecimento curricular e você poderá cursá-las sem limite mínimo ou máximo,em diversos cursos oferecidos, sendo o resultado incluído no seu histórico escolar. Com isso, você tem maior flexibilização curricular, podendo incorporar conhecimentos que agregam valora formação universitária.

O objetivo das atividades acadêmicas complementares (AAC)é estimular a sua participação em experiências Atividades academicas<br>Complementares (AAC) <sup>diversas,</sup> quecontribuam para a sua formação acadêmica e agreguem habilidades e competências ao seu perfil, enriquecer o processo de ensino-aprendizagem, privilegiar a complementação da formação social e profissional. **Complementares (AAC)**

### **4.2.1. Calendário acadêmico**

O Calendário Acadêmico organiza o funcionamento dos cursos e suas datas importantes, como início e término de semestre, dias de simulados e provas, prazosrealização de requerimentos como inclusão de disciplinas, revisão de prova entre outras atividades acadêmicas. Nele, você acompanha as datas e prazos para os procedimentos acadêmico-administrativos a serem cumpridos durante cada semestre letivo.

### <span id="page-37-0"></span>**4.2.2.Movimentação de grade de disciplinas**

Alunos ingressantes possuem a grade de disciplinas fechada e sem possibilidade de alterações. A partir do 2° período, a movimentação ou ajuste de grade fica sobresponsabilidade dos alunos. A construção da grade possui algumas limitações deinclusões. Consulte a estrutura curricular do seu curso para maiores informações.

# <span id="page-37-1"></span>**4.3. Avaliação de aprendizagem**

Avaliar é preciso! Até para entender se você está compreendendo todo o conteúdo e tem um bom desempenho ao longo do semestre. Durante sua jornada acadêmica você tem três atividades avaliativas: os Simulados, a Avaliação (AV) e a AvaliaçãoSubstitutiva (AVS).

### <span id="page-37-2"></span>**4.3.1. Simulado**

O simulado é um "teste" para verificar seus conhecimentos e ter a chance de obter atédois pontos extras que podem ser utilizados na AV ou na AVS.

O Simulado é disponibilizado em dois momentos do semestre, previstos no calendárioacadêmico, e, em cada momento, você tem apenas uma oportunidade de o realizar. Para receber até 2,0 pontos extras, é necessário que sua nota seja igual ou maior doque 4,0 na AV ou AVS.

Os Simulados não são obrigatórios, pois são uma forma de você monitorar quais temasprecisa de mais aprofundamento e apoio do professor Prova AV A AV é a avaliação principal, em que você tem um período prédeterminado previsto em calendário para realizar uma prova composta por 10 questões objetivas e/ou discursivas, valendo 10 (dez) pontos. Para cada disciplina é prevista uma avaliação. Porisso, se prepare para agendar e realizar as provas no período previsto.

## <span id="page-38-0"></span>**4.3.2. Prova AVS**

A AVS é uma avaliação aplicada para alunos que não alcançaram a média necessária para aprovação ou perderam o prazo para realização de alguma prova durante o período previsto para a AV. Acompanhe os comunicados e orientações enviados ao seue-mail.

# <span id="page-38-1"></span>**4.4. Formato de avaliação das disciplinas**

Para ser aprovado, você deve ter nota igual a 6,0 (seis). A nota é composta pela soma

do resultado do Simulado que vale até 2,0 (dois) pontos, com a nota da prova (AV ouAVS), que vale 10 (dez). A nota máxima é 10,0 (dez).

Caso tenha realizado algum dos Simulados e alcançado uma pontuação igual ou maiorque 4,0 (quatro) pontos, pode ter somados mais 2,0 (dois) pontos à nota da sua AV.

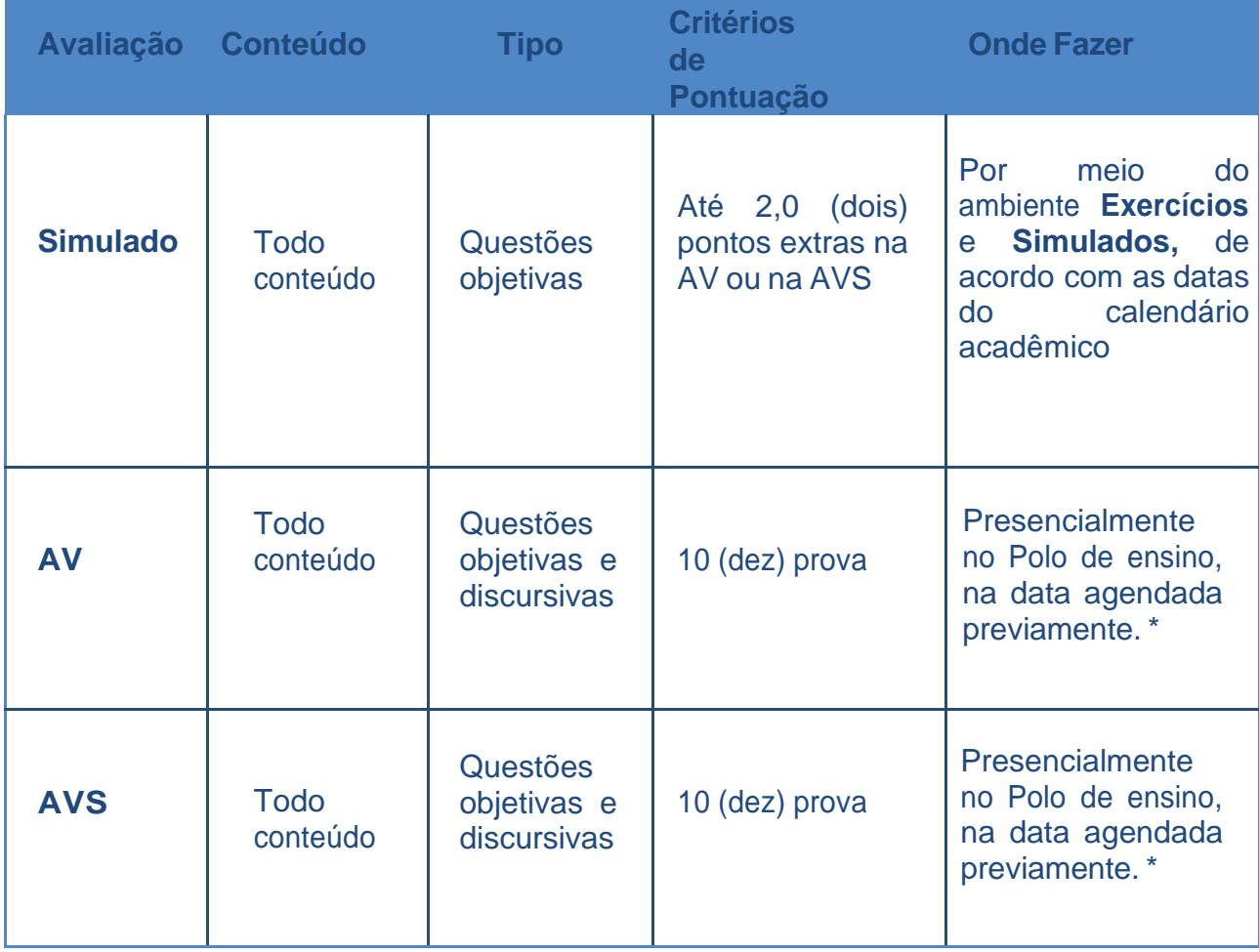

Veja o quadro abaixo, resumindo como é cada avaliação.

\*Durante o período de pandemia as provas AV/AVS estão sendo realizadas de forma online, através do ambiente Exercícios e Simulados.

# <span id="page-39-0"></span>**4.5. Avaliação Institucional**

A avaliação Institucional é realizada duas vezes ao ano e representa um processo

permanente, planejado, conduzido e realizado de modo que os resultados sejamcapazes de promover mudanças. Em períodos de avaliação, o questionário ficadisponível no Portal do Aluno (SIA).

# <span id="page-39-1"></span>**5. Procedimentos acadêmicos**

### <span id="page-39-2"></span>**5.1 Laboratórios virtuais - Atividades laboratoriais**

Os cursos das Engenharias e da Saúde possuem laboratórios virtuais com excelente infraestrutura e equipamentos modernos, que têm o objetivo de integrar teoria e prática. Nestes laboratórios, você pode simular experimentos, além de ter mais umespaço para estudar e desenvolver suas competências.

O acesso aos laboratórios acontece por meio do Ambiente Virtual de Aprendizado. Alunos que estiverem inscritos em disciplinas práticas dos cursos de Saúde e Engenharias precisam realizar as atividades práticas nos laboratórios antes de realizara avaliação (AV).

**As atividades não serão computadas em sua nota, mas constituem pré-requisitopara que você realize a AV.**

# <span id="page-39-3"></span>**5.2. Práticas como componentes curriculares -Cursos de Licenciatura**

As Práticas como componentes curriculares são atividades propostas pelo professor/tutor que compõem a carga horária obrigatória do curso de licenciatura. As Práticasnão são computadas em sua nota, mas constituem pré-requisito para você realizarsua AV.

As atividades Práticas podem ser acessadas por meio do ícone "Trabalhos" da suaWebAula. Os trabalhos referentes às Práticas devem ser entregues por meio do mesmo ícone.

# <span id="page-39-4"></span>**5.3. Inscrição em disciplinas em caso de**

### **reprovação**

Em caso de reprovação, no semestre seguinte, o aluno será enturmado automaticamente na matéria reprovada, sem custos extras.

### <span id="page-40-0"></span>**5.4. Revisão de prova e notas**

Caso não concorde com a correção de sua prova, você pode realizar o Requerimento Revisão de nota AV/AVS.

**Acesse:** Requerimento > Revisão de disciplina online > Revisar nota de AV/AVS -matéria online.

Fique atento aos prazos!

### <span id="page-40-1"></span>**5.5. Regime especial**

Em caso de tratamento excepcional relacionado à frequência obrigatória às aulas e realização de atividades avaliativas, se você estiver amparado pelo Decreto-Lei nº 1.044/69 (portadores de enfermidades), pela Lei nº 6.202/75 (gestantes a partir do 8º mês de gestação) e pela Lei nº 10.421/02 (licença maternidade à mãe adotante) ou se for militar da ativa a serviço do país, convocado para exercício, você pode cursar adisciplina em regime especial.

**Acesse:** Requerimento > Currículo/aula/horários > Cursar matéria em regime especial -mesmo campus.

# <span id="page-40-2"></span>**5.6. Trabalho de Conclusão de Curso – TCC**

É uma atividade acadêmica obrigatória para alguns cursos, de acordo com o que está disposto na matriz curricular, que sistematiza o conhecimento sobre um objeto de estudo relacionado ao curso. O TCC pode ser uma monografia, um artigo científico, umprojeto, dependendo do projeto pedagógico de cada curso.

## <span id="page-40-3"></span>**– Exame Nacional de Desempenho dos Estudantes Enade**

É realizado pelo Instituto Nacional de Estudos e Pesquisas Educacionais Anísio Teixeira (Inep), autarquia vinculada ao Ministério da Educação (MEC). O Enade tem como objetivo o acompanhamento do processo de aprendizagem e do desempenho acadêmico dos estudantes em relação aos conteúdos programáticos previstos nas diretrizes curriculares nacionais do respectivo curso de graduação. É componente curricular obrigatório aos cursos de graduação, conforme determina a Lei nº 10.861/2004. É aplicado periodicamente, no último ano do curso, aos estudantes concluintes dos cursos de graduação do ciclo respectivo. O cronograma do exame e oscursos a serem avaliados são determinados, a cada ano, pelo Inep.

### <span id="page-41-0"></span>**5.7. Programa de Iniciação Científica**

O objetivo dos programas de iniciação é despertar a vocação científica, estimular e desenvolver o pensamento científico, a aptidão criativa, a capacidade crítica, as soluções inovadoras, desenvolver a aprendizagem de técnicas e métodos de pesquisae conscientizar sobre questões sociais e éticas inerentes à pesquisa científica. Para osalunos envolvidos, é uma oportunidade de aprendizado diferenciada de desenvolver o espírito investigativo e se tornarem profissionais capazes de promover a produção deconhecimentos e de contribuir para o desenvolvimento da sociedade.

Para se candidatar à vaga em projeto de pesquisa para a iniciação científica, você deveficar atento aos editais publicados pela instituição, procurar um professor orientador em seu curso, demostrando interesse em participar da pesquisa implementada por estedocente, para que ele possa inscrever seu projeto nos editais de seleção.

### <span id="page-41-1"></span>**5.8. Estágios Obrigatórios e Não Obrigatórios**

O estágio obrigatório é uma disciplina que faz parte da grade curricular da maioria dos cursos de graduação. Para fazer o estágio obrigatório, o aluno deve estar matriculadona disciplina correspondente. O estágio não obrigatório é uma atividade opcional emque o aluno vivencia o mercado de trabalho e adquire experiências profissionais. Para mais informações sobre Estágios, acesse o Regulamento de Estágio Supervisionado ou o Manual de Funcionamento do Estágio EaD.

## <span id="page-41-2"></span>**5.9. Colação de grau**

A colação de grau é o ato oficial obrigatório que confere o grau acadêmico (graduado, bacharel, licenciado ou tecnólogo) ao aluno que concluiu o curso superior de graduação.A formalização é a assinatura do livro de ata de colação de grau. Para este evento, as orientações serão encaminhadas aos alunos aptos, com mais detalhes sobre as datas e procedimentos para realização da colação. O aluno que não puder participar dacerimônia de colação de grau deve solicitar colação de grau especial.

# <span id="page-41-3"></span>**5.10.Isenção de disciplinas**

Se você ingressou na instituição por vestibular, transferência ou como portador de diploma de curso superior, pode obter isenção de disciplinas. Para tanto, é necessário já tê-las cursado em outra Instituição de Ensino Superior (IES) devidamente credenciada e cujo curso seja reconhecido pelo MEC, desde que haja equivalência entre o conteúdodidático e a carga horária da disciplina com aquela que compõe o currículo do curso matriculado. Caso deseje pedir o aproveitamento de disciplina(s) cursada(s) em outra instituição, faça um requerimento por meio do Portal do aluno (SIA) e informe o curso, campus e a matrícula anterior, observado o prazo de apresentação previsto em nosso calendárioacadêmico.

### <span id="page-42-0"></span>**5.11. Diploma de graduação**

O documento é expedido pela instituição de ensino superior, conferindo os graus bacharelado, licenciatura ou tecnólogo em determinada área do conhecimento. Paraa emissão do diploma, o aluno deverá ter cumprido todas as disciplinas e atividades acadêmicas previstas em sua matriz curricular, incluindo a entrega e aprovação do TCC,quando aplicável, bem como entregar à instituição de ensino toda a documentação pessoal solicitada para tanto.

### <span id="page-42-1"></span>**5.12. Transferência interna de polo e curso**

Você pode solicitar a transferência de polo e curso. Para isso, faça um requerimento por meio do Portal do Aluno (SIA) e informe o novo campus ou curso de destino. Realizada atransferência interna, o aluno fica sujeito às regras e condições do novo curso, campus e/ou polo pretendido, especialmente, no que diz respeito aos preços das mensalidadesde cada caso.

Você pode apenas realizar transferência interna para curso vinculado a outro polo da mesma instituição de ensino. Caso abra o requerimento e não encontre o polo para onde deseja migrar, ou se ele foi indeferido devido a essa impossibilidade, agende um atendimento por meio do seu Portal do Aluno (SIA) e compareça no dia do agendamento para realizar a transferência externa para um curso de outra instituição de ensino.

Atenção: a transferência interna e a transferência externa somente podem ser realizadas entre cursos que pertençam à mesma grande área de conhecimento.

# <span id="page-43-0"></span>**6. Declarações e documentos oficiais**

No Portal do Aluno (SIA), você confere quais declarações e documentos oficiais podem ser solicitados. A Instituição possui o sistema de Emissão Digital de Documentos (EDD), por meio do qual você pode (i) fazer o requerimento, (ii) solicitar que o valor do serviço seja cobrado com a sua mensalidade e, em seguida, (iii) a declaração serádisponibilizada em seu Portal do Aluno.

Na opção de pagamento por meio de débito, a emissão é automática. Já na opção boleto, é preciso dar baixa ao pagamento para que a declaração seja disponibilizada.Nem todas as declarações EDD são cobradas.

# <span id="page-43-1"></span>**7. Renovação de Matrícula**

Após realizar o acesso no SIA, é preciso aceitar o contrato educacional e, na sequência, pagar o boleto de renovação, para, então, receber a grade de disciplinas. Só será possível visualizar a grade e realizar alterações após a conclusão das duas primeirasetapas.

A consulta e ajuste da grade podem ser feitos por meio do "Renova", e a negociação dependências pode ser feita por meio do sistema "Recupera".

## <span id="page-43-2"></span>**7.1. Pré-matrícula**

Fique ligado: no nosso novo sistema, você precisa realizar a sua pré-matrícula, ou seja, aceitar o Contrato Educacional no período estipulado. Observadas as demais regras previstas no contrato de prestação de serviços educacionais, a renovação da matrículaserá efetivada após o aluno concluir três etapas: dar o aceite no contrato no período depré-matrícula para, posteriormente, pagar o boleto e aprovar a sua grade.

Caso você não queira renovar a matrícula, basta agendar atendimento para na unidade e realizar a entrevista de trancamento de matrícula/cancelamento de matrícula/ transferência externa. Caso a sua unidade esteja fechada por conta da pandemia, entreem contato com os canais de atendimento.

# <span id="page-44-0"></span>**7.2. Boleto de Renovação**

Após aceitar o contrato de renovação, você pode conferir o seu boleto de renovação. O valor do boleto de renovação é calculado a partir da matriz curricular correspondente, observadas as regras previstas no contrato de prestação de serviços educacionais.

# <span id="page-44-1"></span>**7.3. Renova**

Após a pré-matrícula e o término do semestre, sua matrícula dirigida é automática! Você receberá uma sugestão de grade com as disciplinas do período correspondente à maturidade acadêmica no Renova, sistema que facilita o seu processo de renovação damatrícula.

### <span id="page-44-2"></span>**7.4. Mensalidade – demais boletos**

Após o pagamento do boleto de renovação, você recebe a matrícula dirigida com a sugestão da grade de disciplinas para o seu semestre na plataforma Renova.

Caso você decida incluir ou excluir disciplinas, o valor final do boleto sugerido com a matrícula dirigida será alterado e o acerto financeiro dos boletos retroativos serácontemplado no boleto do mês subsequente.

# <span id="page-44-3"></span>**8. Formas de pagamento**

Você pode pagar as mensalidades diretamente no Portal do Aluno (SIA), por cartão de crédito; por boleto bancário; ou presencialmente no polo com cartão de crédito edébito.

## <span id="page-44-4"></span>**8.1. Recorrência de cartão de crédito**

A inclusão do seu cartão de crédito no Portal do Aluno (SIA) para o pagamento mensal automático só é possível a partir de janeiro de 2021, com pagamento a partir de fevereiro de 2021. A primeira mensalidade pode ser paga com cartão de crédito, mas oprocedimento deve ser feito por meio do Portal do Aluno (SIA) ou presencialmente nas unidades. Você também pode pagar a primeira mensalidade por boleto bancário.

# <span id="page-45-0"></span>**8.2. Mensalidade - cálculo**

Na EaD, o valor é único independentemente do curso e do número de disciplinas em que você estiver matriculado, exceto se o número de eletivas ultrapassar o mínimo a ser cursado.

# <span id="page-45-1"></span>**9. PIN e seguro educacional**

### <span id="page-45-2"></span>**9.1. Parcelamento de Ingresso – PIN**

Com o PIN, o aluno ingressante a partir de 2020 deverá pagar a quantia de R\$ 49 (quarenta e nove reais) no(s) primeiro(s) mês(es), a depender da matriz curricular do curso. O valor restante é diluído em pequenas parcelas até a conclusão do seu curso. Essa opção está disponível para os cursos da Graduação EaD. O programa está disponível em todas as nossas Unidades, sendo possível antecipar o pagamento integral das suas parcelas diluídas, quando preferir.

## <span id="page-45-3"></span>**9.2. Seguro educacional**

No caso da perda de renda do seu responsável financeiro, a instituição te ajuda a continuar estudando, com o benefício do seguro educacional por meio do lançamentode créditos por até seis meses. Esse seguro é gratuito e está disponível para todos osalunos de Graduação nas modalidades EaD.

#### **É IMPORTANTE SABER QUE:**

• os valores das prestações dos serviços educacionais para cada ano letivo sãodivulgados de acordo com a legislação vigente;

• as mensalidades têm vencimento no dia 5 (cinco) de cada mês, inclusive a matrículafinanceira. Em algumas Unidades, essa data pode variar;

• as mensalidades não quitadas até a data de vencimento são cobradas com osdevidos acréscimos legais.